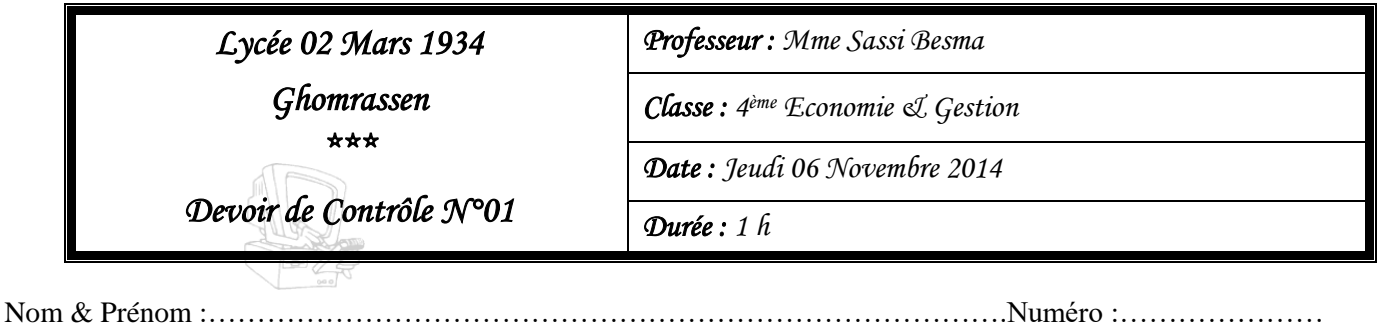

*Note : . . . . . . /20*

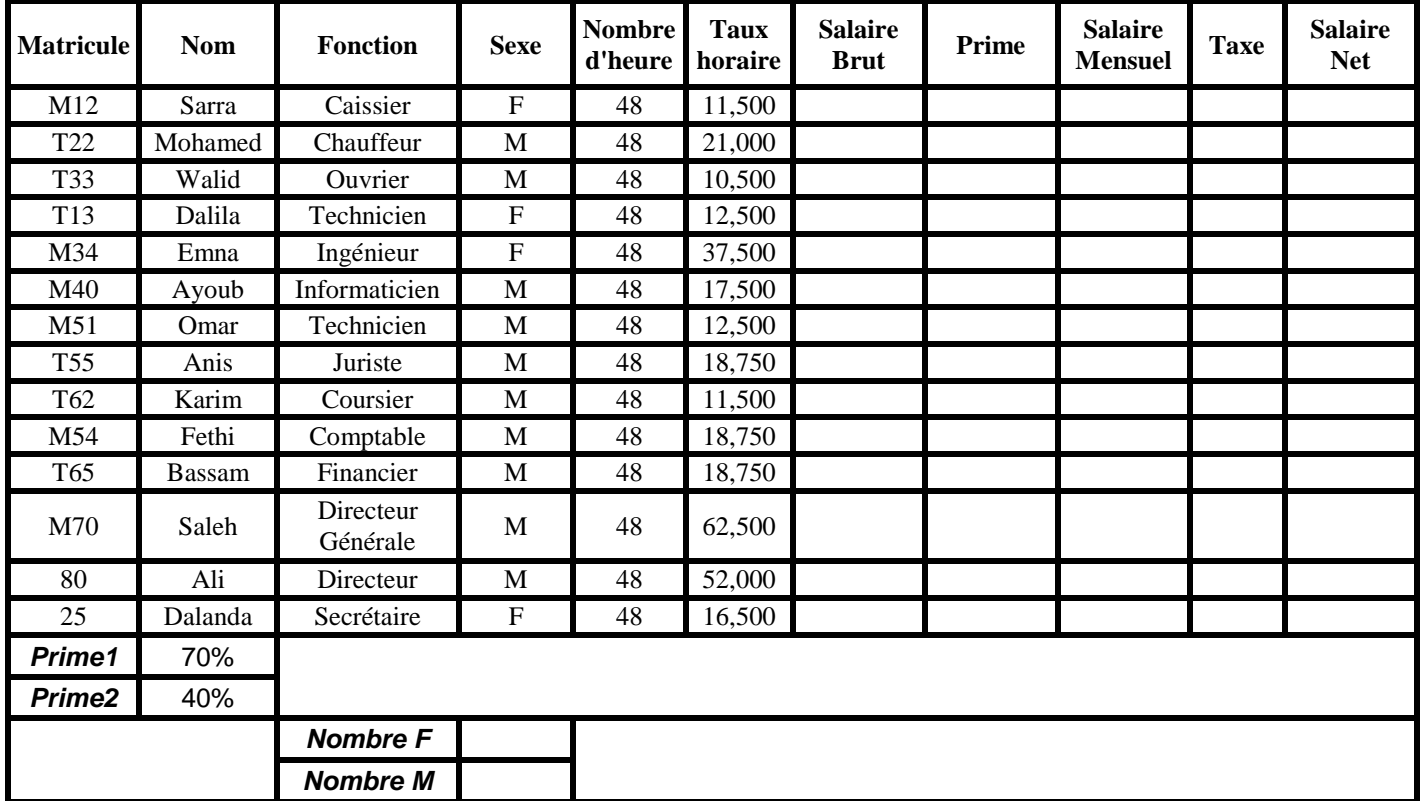

## Soit le Tableau suivant

## **NB : M : Masculin ; F Féminin**

- 1. Lancer le logiciel Microsoft Excel.
- 2. Saisir les données ci-dessus dans une feuille nommée « Données Personnels »
- 3. Enregistrer votre travail sous le nom « Prénom Nom» dans le dossier « Eco2014 » qui se trouve sur **C:**

## *Il est conseillé de faire des enregistrements périodiques pour éviter une éventuelle perte de données*

4.

- o Appliquer la mise en forme utilisée dans le tableau précédant
- o Mettre les valeurs Monétiques sur trois chiffres après Virgules
- o Encadrer le tableau comme ci-dessus
- 5. Remplir la colonne « Salaire Brut » sachant que :
	- Salaire Brut = Nombre d'heure \* Taux horaire
- 6. Remplir la colonne « Prime » sachant que :
	- Prime = Prime1\* Salaire, si le salaire  $\ge$  = 600, Sinon Prime = Prime2 \* Salaire
- 7. Remplir la colonne « Salaire Mensuel »
	- $-Salaire$  Mensuel = Salaire Brut + Prime
- 8. Remplir la colonne « Taxe » sachant que :
	- Si Salaire Mensuel > 900, Taxe = salaire de 4 jours du travail sinon Taxe nulle
- 9. Remplir la colonne « Salaire Net » sachant que :

Salaire Net = Salaire Mensuel – Taxe

- 10. Calculer le Nombre personnels Masculin et le nombre personnels féminin
- 11. Trier le tableau dans un ordre décroissant par rapport à la colonne « Fonction »
- 12. En appliquant la mise en forme conditionnelle, mettre le fond des cellules de la colonne Taxe en vert si Taxe  $= 0$ , sinon en rouge.
- 13. Extraire dans une nouvelle feuille nommée « **Filt1 »** Les Noms, Matricule, Fonction et Salaire Net des personnels qui ont un sexe Masculin et 700 < Salaire Mensuel < 1550
- 14. Faire dans une nouvelle feuille nommée « **Graphe** » un graphique sous forme de courbe 3D représentant le Salaire Net par rapport au Fonctions des personnels

*Barème :*

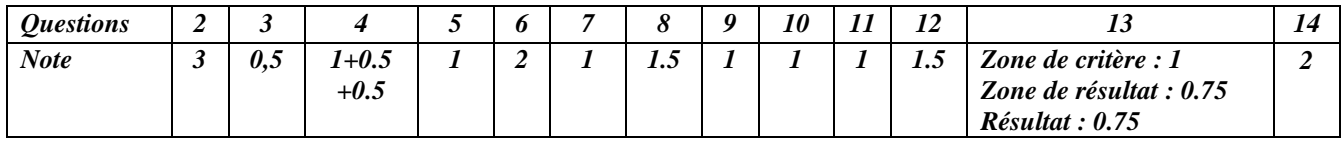